# Hocus & Lotus

1:1 ikasle erabiltzaileak sortzeko pausoak

## PAUSOAK

- 1. Ikasleak altan eman (egina izango duzue)
- 2. Admin moduan,
	- a. "pasahitza" aldatzearen check-a kendu

b.

- 3. Ikasleei erabiltzailea sortu
- 4. Ikaslearen erabiltzailearekin sartu lehen aldiz Alexian. Erabiltzailea eta pasahitza berdina jarri (Adibidez: nbravo / nbravo)
- 5. Emaila eta segurtasun galdera eskatuko du. Gerora izango duen emaila jar daiteke (ez da sortu beharrik)
- 6. Alexia Classroomekin sinkronizatu erabiltzaileak eta arloa (beste maila eta arlo guztietan bezala)

Ondorengo orrietan pauso hauen zehaztapena dator

### 1.- Ikaslea altan eman

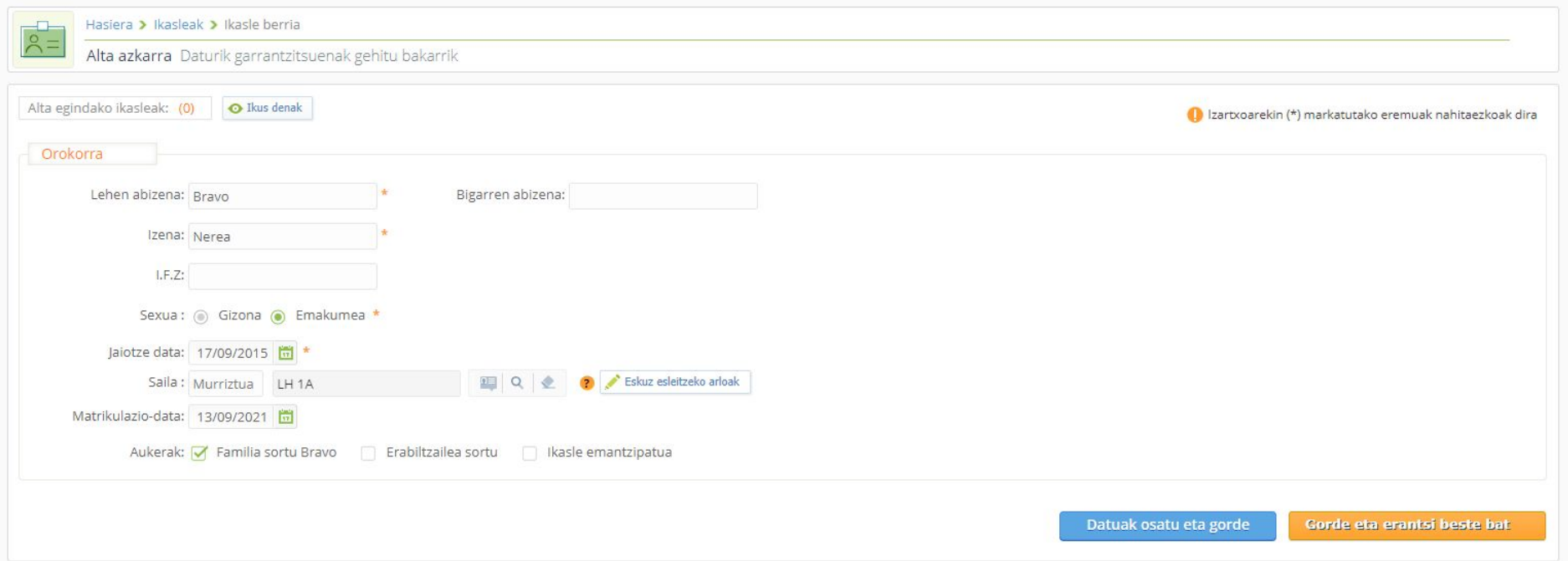

LH 1. mailan ikasleak altan emanda izango dituzue baina erabiltzailerik gabe.

#### 2.a-Administradore moduan ikasle bakoitzari **pasahitza aldatzearen txeka kendu** eta grabatu.

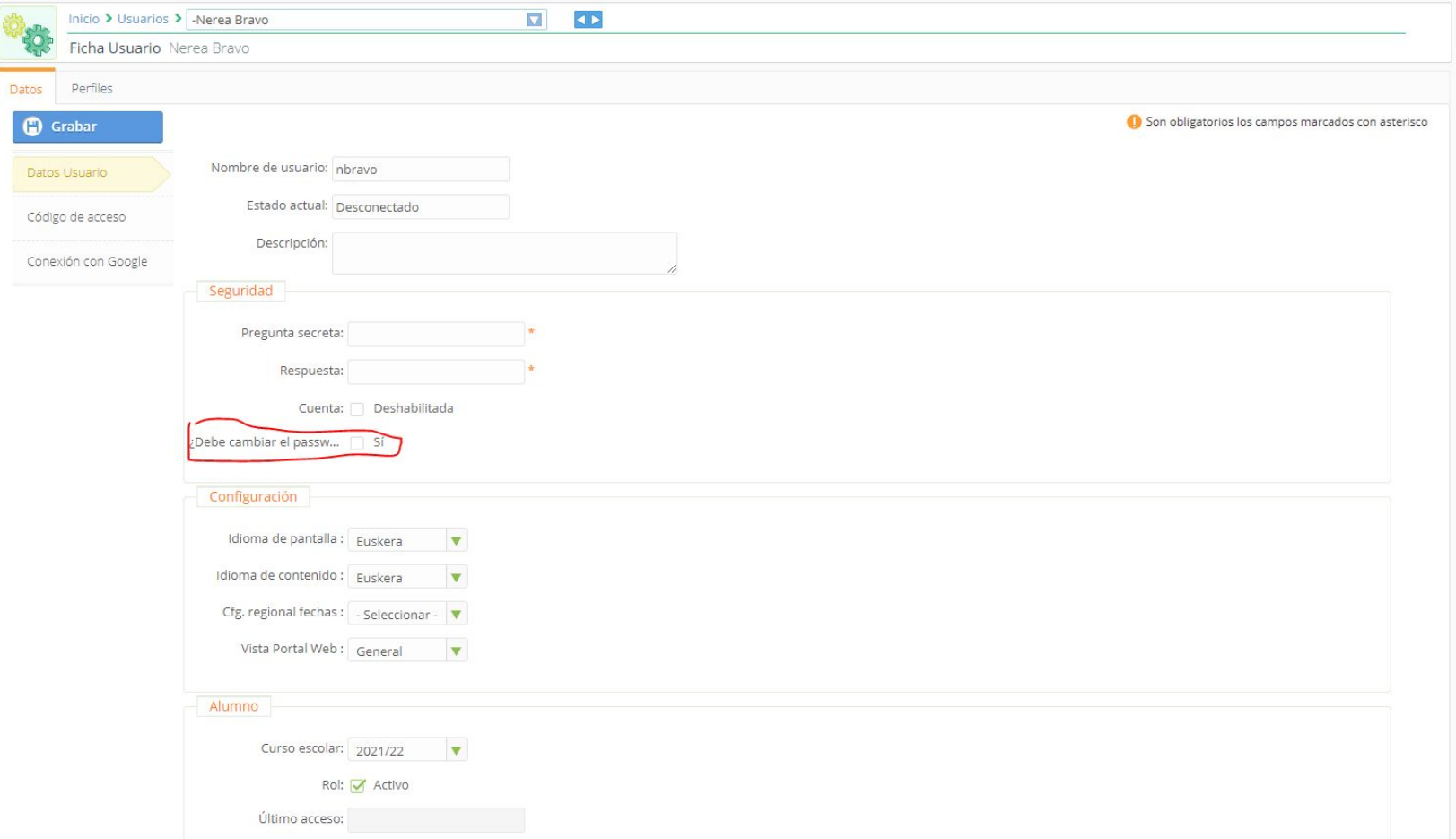

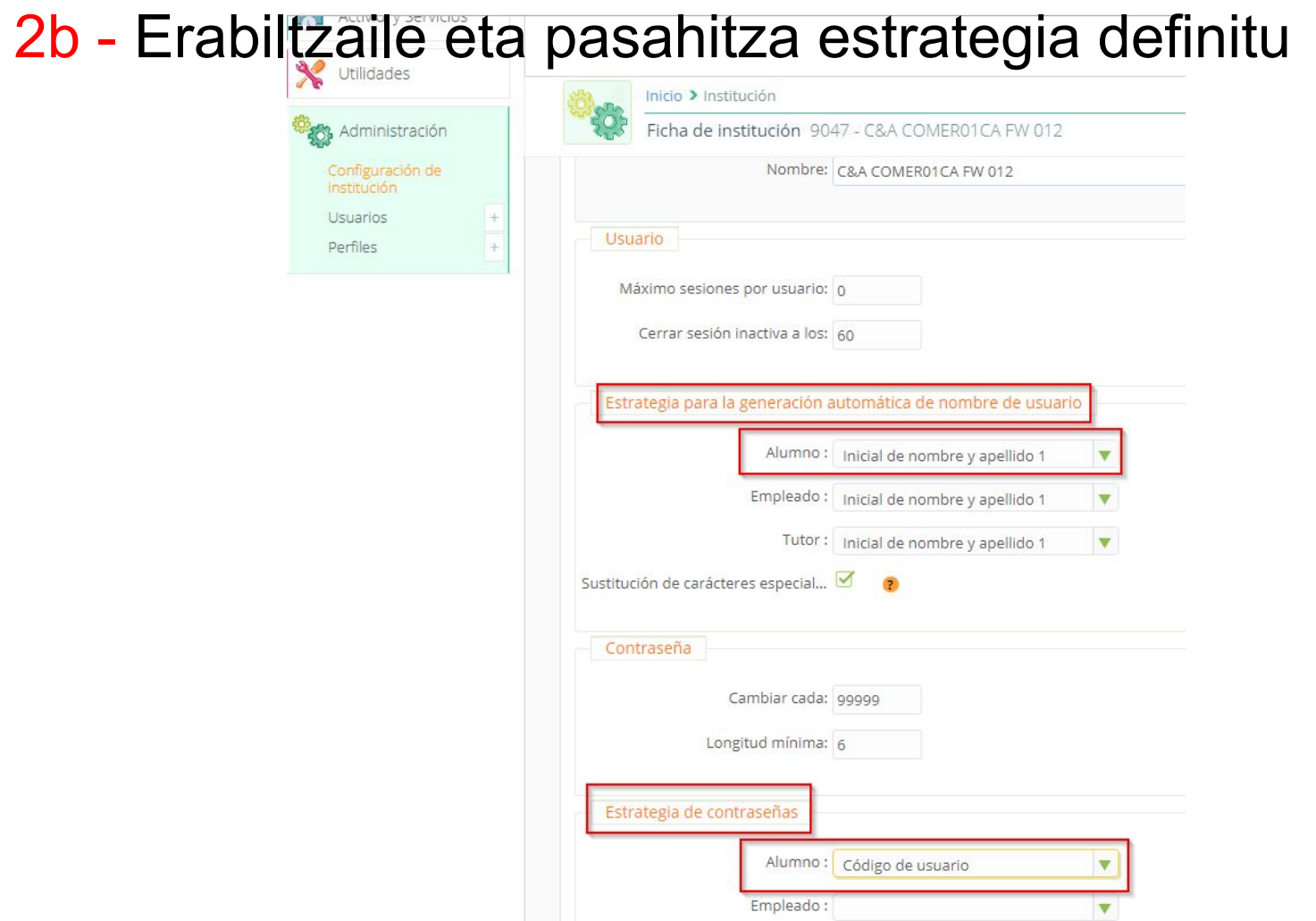

### 3.- **Ikasleei erabiltzaileak sortu**. Administrazioa, erabiltzaileak, gehitu berria.

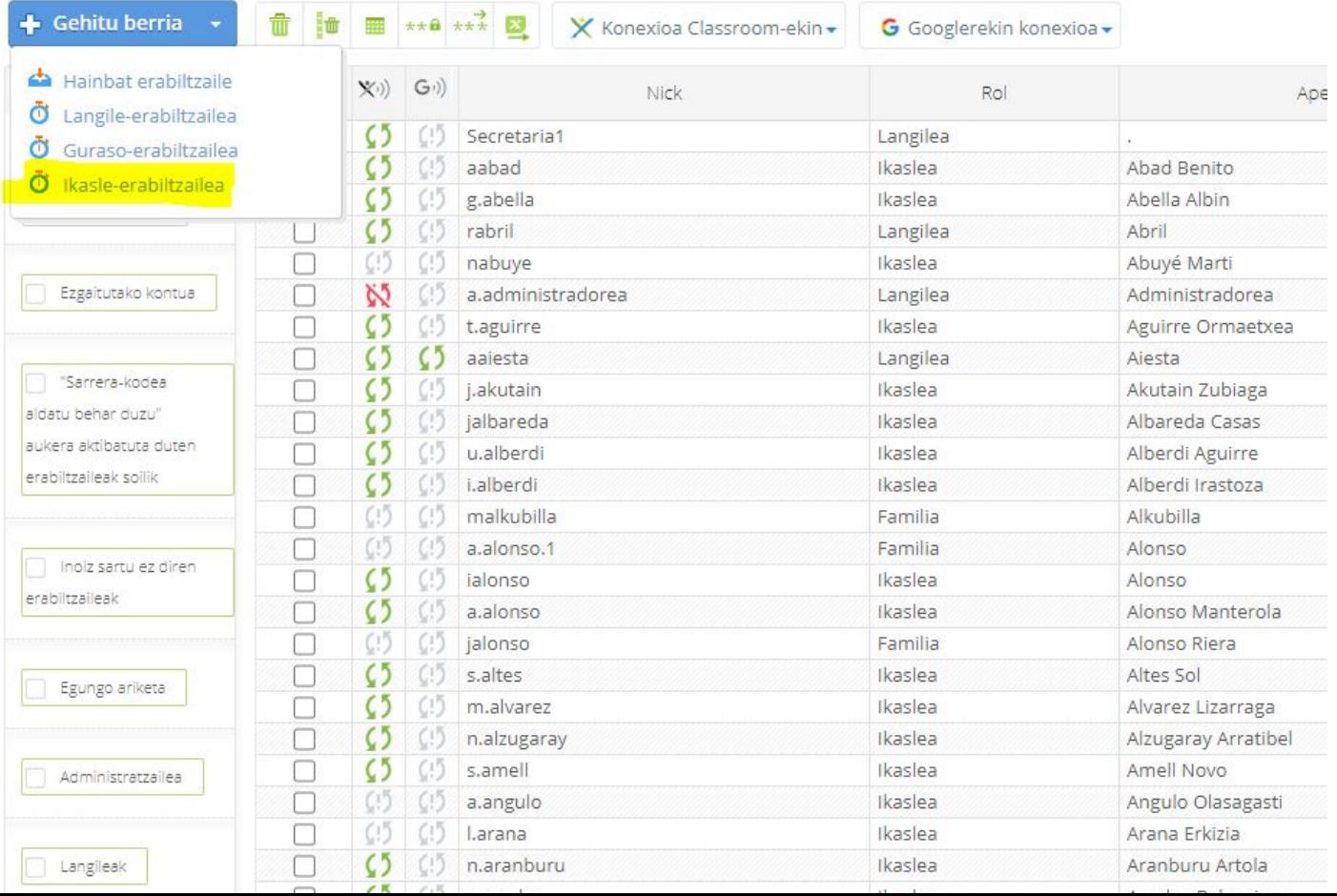

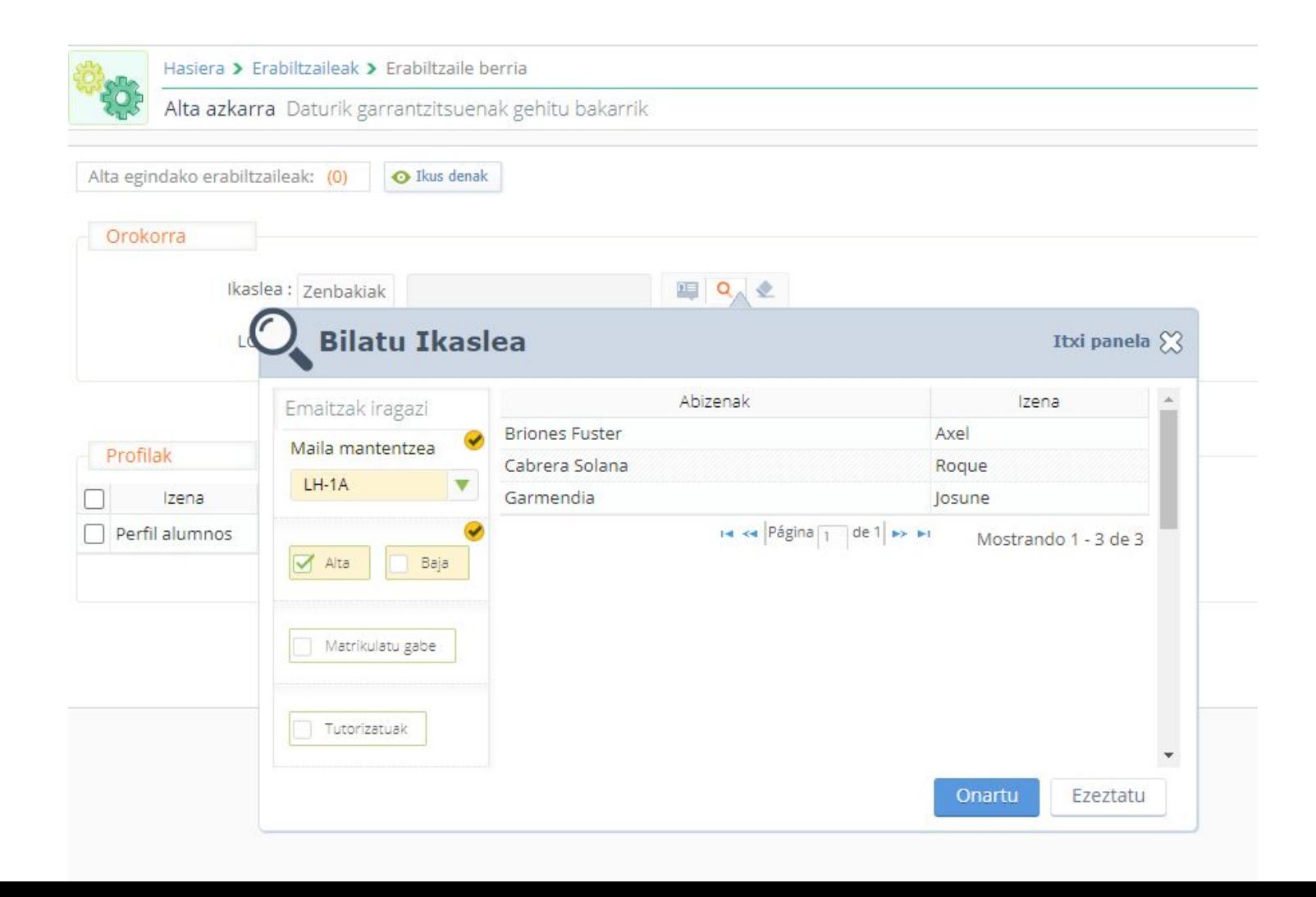

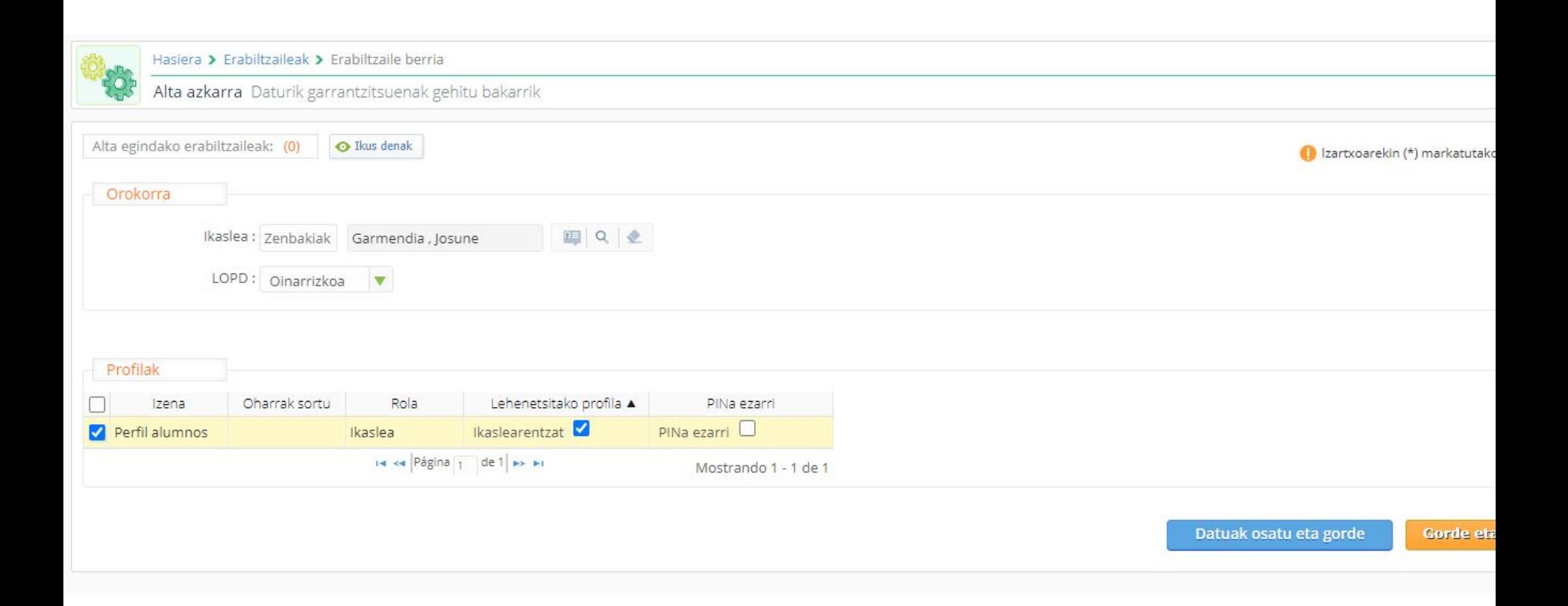

4.- Ikaslearen erabiltzailearekin sartu lehen aldiz Alexian

Erabiltzailea eta pasahitza berdina jarri (nbravo / nbravo)

(Guk erabiltzaile eta pasahitza estrategia hori definitu dugu Admin moduan)

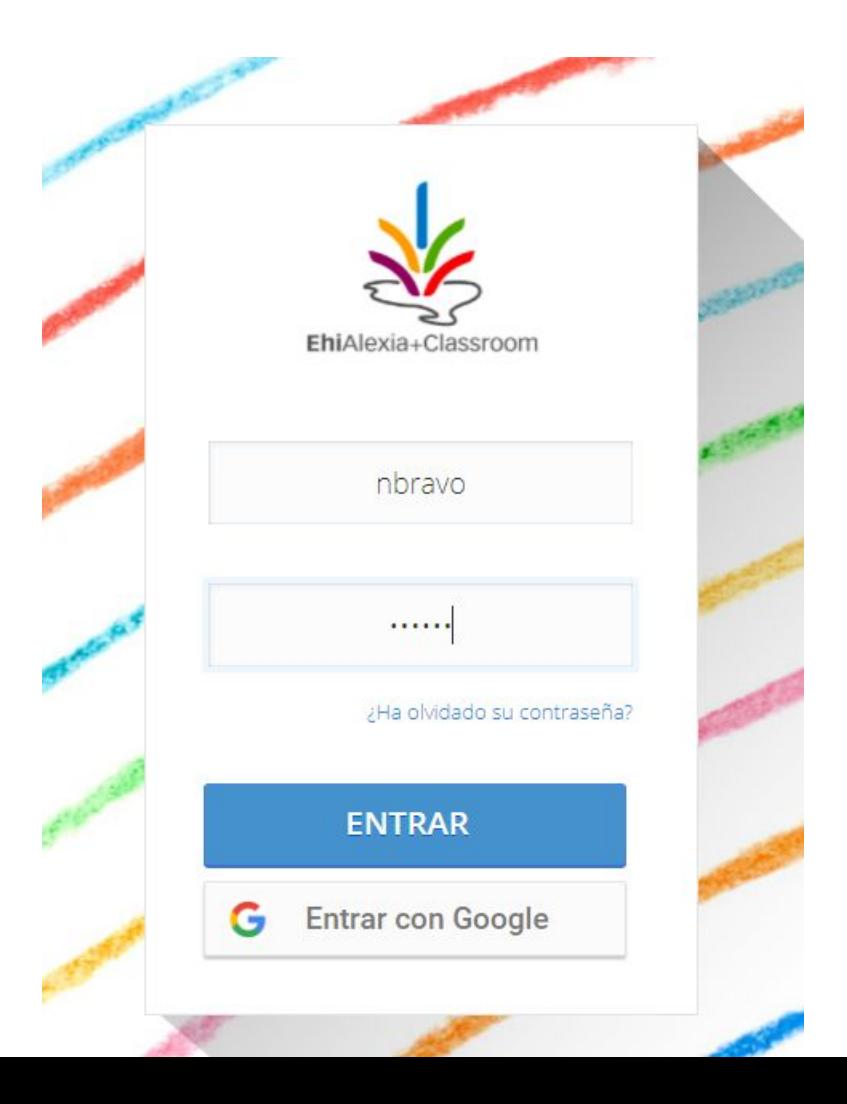

 $5.$ - Emaila eta segurtasun galdera eskatuko du. Ikastolan gerora izango duen emaila jarri (ez da emaila sortuta egon behar, ez du konprobatzen) eta galdera / erantzuna osatu eta lege oharrak onartu.

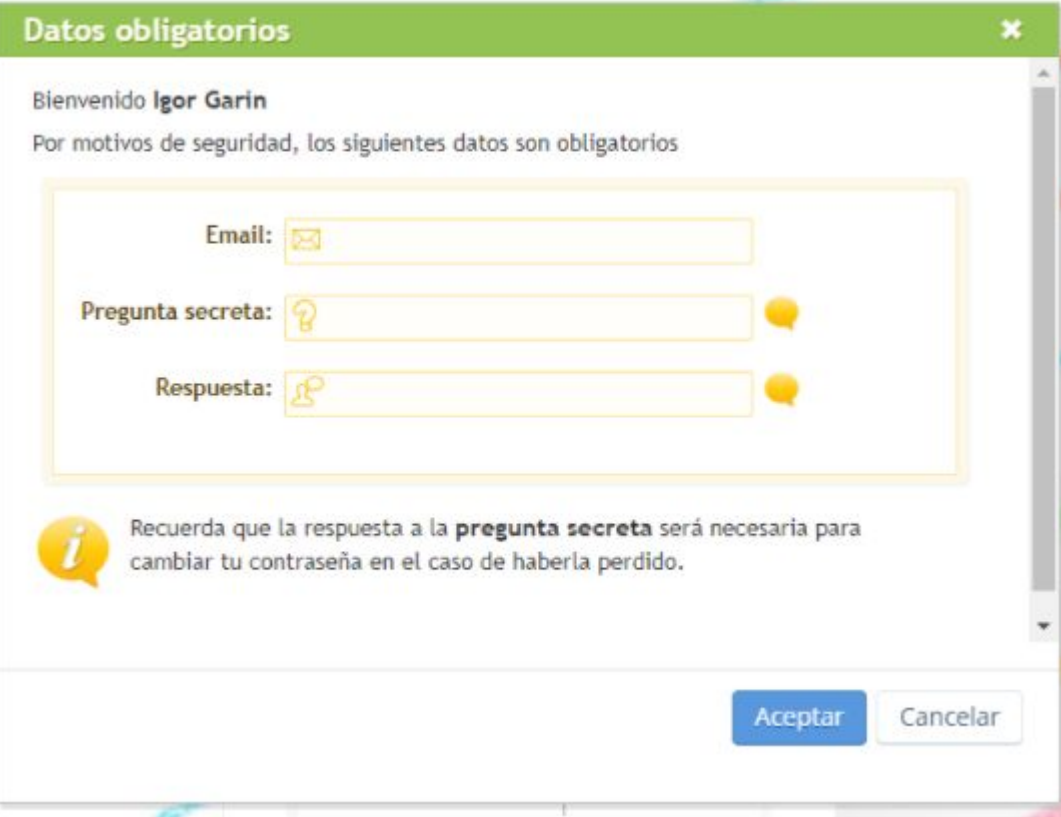

#### Aviso Legal Educaria EURO S.L.U.

Cancelar

Aceptar

ALEXIAk cookiekin funtzionatzen du, eta erabiltzaileek ezgaitzen badituzte litekeena da ALEXIAk behar bezala ez funtzionatzea. Edonola ere. ALEXIAk saioko cookieak baino ez ditu erabiltzen. horiek ez baitira, inolaz ere, erabiltzaileek erabiltzen dituzten ekipoetan ostatatzen, eta berehala ezabatzen dira saio bakoitza ixteko unean. Cookieak erabiltzaileek ALEXIAn dituzten portaerajarraibideak aztertzeko erabiltzen dira soilik, eta, horrekin batera, hezkuntza-plataformaren nabigatzeko eta erabiltzeko esperientzia hobetzeko.

#### Nabigatzailearen erabilera.

ALEXIA erabiltzeko saio bakoitzerako erabiltzen den Interneteko nabigatzaile bakoitzak datuak babesteko eta pribatutasuna kontrolatzeko politika batzuk ditu. Horregatik gomendatzen diegu beren segurtasunaz kezkatzen diren ALEXIAren erabiltzaileei Interneteko nabigatzailearen konfidentzialtasun eta datuen babeserako parametroak berrikusi eta konfigura ditzatela. Interneterako sarbidea oro har eta ALEXIAra bereziki haiek aukeratutako irizpideei jarraikiz egin dadin.

He leído y acepto las condiciones de uso, aviso legal y seguridad

He leído y acepto la política de protección de datos de Alexia

### 6.- Beste mailetan bezala erabiltzaileak sinkronizatu

- Beste mailetarako egiten den moduan, ikasle eta irakasleak Alexia Classroomekin sinkronizatu.
- Horrela, Alexia Classroomen LH 1-ingelesa ikastaroa sortuko dizue
- Bertara deskargatu Hocus&Lotus material berria
- Irakasleak eta ikasleek sarrera izango dute